## OPAC (Online Public Access Catalogue) Login Guide

- a) Login
- b) Borrower ID or username : (e.g., T1234567C)
  (Enter your NRIC number. Letters must be in capital)
- c) Password : (e.g., Moe@12345678)(Enter only the new password that you have changed for subsequent login)

For initial login, please note the following.

- Enter Password : Moe@DDMMYYYY (Letter M must be in capital. DDMMYYYY is the date of birth of the child) (Note: Upon login, you are required to change the password under "My Account" page.)
- The new password will need to have at least 12 characters and should contain characters from at least two of the following four categories: Upper case (A through Z)

Lower case (a through z) Digits (0-9)

Special characters (!, \$, #, %, etc)

<u>Please contact Mr Anthony Poh via email: ypoh@staff.spydus.com.sg should</u> you need further clarification.

d) Remember to select the checkbox: 'I'm not a robot"

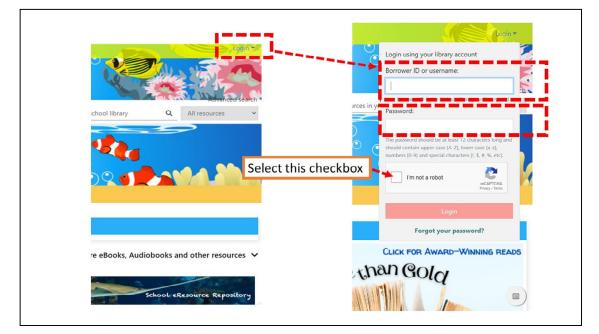